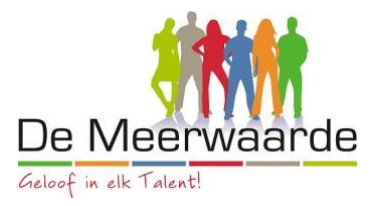

## **Instructie Eigen laptop instellen voor gebruik op De Meerwaarde**

Het is mogelijk een eigen laptop te gebruiken op De Meerwaarde. Als onderstaande stappen worden gevolgd is de laptop juist geconfigureerd voor gebruik en kunnen de applicaties die nodig zijn tijdens de les geïnstalleerd worden.

Als eerste is het van belang dat de laptop wordt geregistreerd in de cloudomgeving van De Meerwaarde. Hiervoor moet een 'werk- of schoolaccount' worden toegevoegd. Dit kan op onderstaande wijze.

- 1. Ga naar start > instellingen
- 2. Klik vervolgens op 'Toegang tot werk of school' zie onderstaande afbeelding
- 3. Klik vervolgens op 'Verbinding maken'

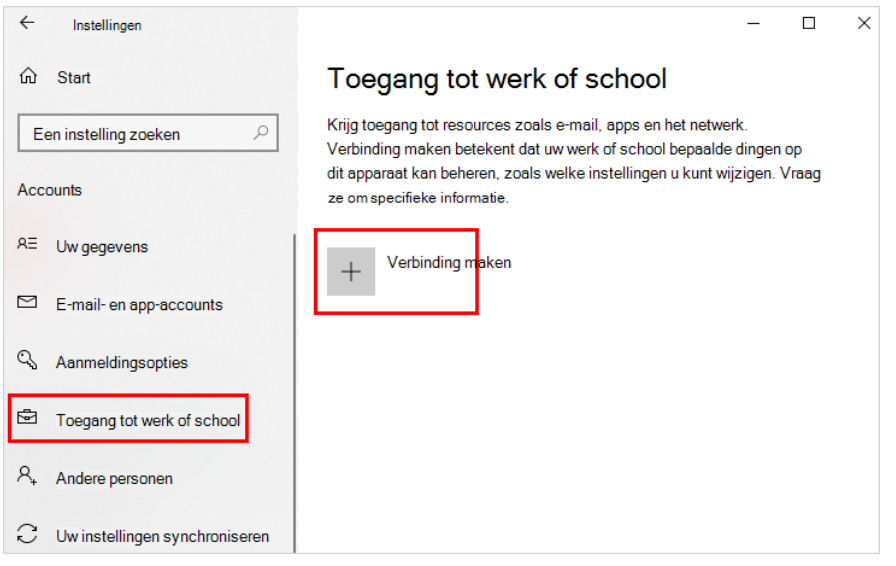

- 4. Er verschijnt een scherm met de titel 'Een werk- of schoolaccount instellen'. Voer hier je e-mailadres en wachtwoord in die je tijdens de eerste lesweek hebt ontvangen van je mentor op school, en selecteer vervolgens 'toevoegen'
- 5. Voor informatie over de lessen, je rooster en andere schoolgerelateerde zaken kun je nu naar [www.demeerwaarde.nl](http://www.demeerwaarde.nl/) gaan en daar kiezen voor 'leerlingen'. Je hoeft nu geen wachtwoord in te voeren
- 6. Om applicaties te installeren die gebruikt worden tijdens de les, is het nodig dat het 'Bedrijfsportal' wordt geïnstalleerd. Dit kan via de volgende link: [Bedrijfsportal -](https://apps.microsoft.com/store/detail/bedrijfsportal/9WZDNCRFJ3PZ?hl=nl-nl&gl=NL) [Microsoft Store-toepassingen](https://apps.microsoft.com/store/detail/bedrijfsportal/9WZDNCRFJ3PZ?hl=nl-nl&gl=NL) . Kies hier voor 'In de Store-app downloaden'.

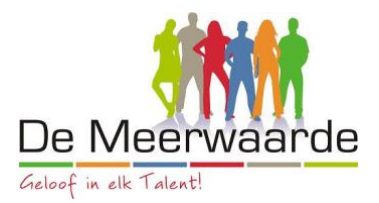

7. Als het bedrijfsportal is geïnstalleerd, kunnen de applicaties die nodig zijn tijdens de les geïnstalleerd worden vanuit dit portal.

Klik hiervoor op 'Start > Bedrijfsportal' en selecteer de app die je wilt installeren. De voortgang van de installatie wordt weergegeven in het portal.

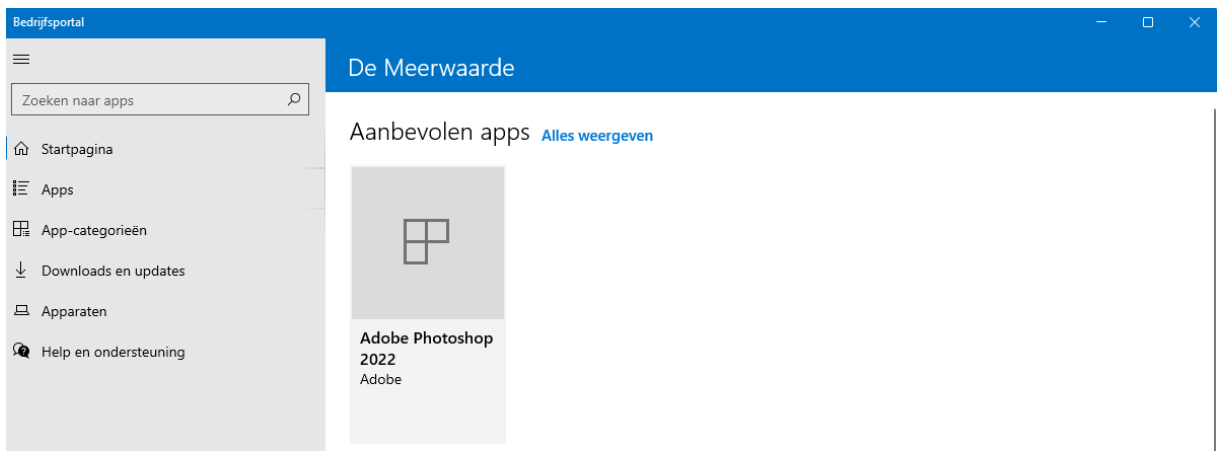